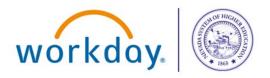

Workday@NSHE

|          | •        |          | •       |
|----------|----------|----------|---------|
|          | workday. |          |         |
| workday. |          | workday. | worksey |
|          |          | THE      |         |

# Workday Release Update

This newsletter contains information regarding the upcoming changes in Workday Reports

#### Enable Manager Balance Report for use with Worksheets

Manager Balance reports will be changing so the reports can be enabled for Worksheets. Worksheets allow similar calculation and formatting functionality to Excel, with the benefit of refreshing of report data in real time. This reduces the need to manually download reports to Excel.

Due to this change **ALL EXISTING** saved filters for Manager Balance Reports will no longer work as before. Users will either need to create new filters that pull in the budget structure or populate existing filters with the budget structure and then resave the filter.

If a filter name is identical to an existing filter, the new filter will overwrite the existing filter.

When generating a new Manager Balance report, the Budget structure will have a default value

| Instructions DO NOT chan     | DO NOT change default values for Budget Structure. Doing so would result in report errors.                                                                                                    |  |  |
|------------------------------|----------------------------------------------------------------------------------------------------|--|--|
|                              | ill include gifts, programs and projects for balance controlled funds. Select your organization as the "highest level" and the<br>Il unit, cost center, fund or worktag data to reduce/ filter your results. |  |  |
| Company                      | * X University of Nevada, Reno                                                                                                    |  |  |
| Organization                 | *                                                                                                    |  |  |
| Period                       | *                                                                                                    |  |  |
| Budget Structure (Do not cha | ange Defaul) * 🛛 🗙 Balance Controlled 🛛 📰                                                                                                    |  |  |
| Budget Name                  | *                                                                                                    |  |  |
| Unit                         | :=                                                                                                    |  |  |
| Cost Center                  | :=                                                                                                    |  |  |
| Cost Center Hierarchies      |                                                                                                    |  |  |
| Fund Hierarchies             |                                                                                                    |  |  |
| Worktags                     |                                                                                                    |  |  |

For Reports with Saved Filters, the Budget Structure default value is not displayed which will cause the report to error.

Instructions DO NOT change default values for Budget Structure. Doing so would result in report errors.

This report will include gifts, programs and projects for balance controlled funds. Select your organization as the "highest level" and then add additional unit, cost center, fund or worktag data to reduce/ filter your results.

| Company   |                    | *      | × University of Nevada, Las :≡<br>Vegas |
|-----------|--------------------|--------|-----------------------------------------|
| Organizat | × FY19 One Account | *      | :=                                      |
| Period    | FY20 One Account   | *      | :=                                      |
| Budget St | FY21 One Account   | ult) ★ | × Balance Controlled ··· ∷              |
| Budget Na | FY22 FOA           | *      |                                         |
| Unit      | FY22 IGI_SS        |        |                                         |
| Cost Cent | FY22 LAW ALL       |        |                                         |
| Cost Cent | FY22 One Account   |        | <b></b>                                 |
| Fund Hier | FY22 VPR ALL       |        |                                         |
| Worktags  | FY22 VPR SS        |        | :=                                      |
| Filter    | FY23 One Account   |        |                                         |
| Mana      | FY23 VPR ALL       | 5      |                                         |
| 11 Saved  | Filters 🔻          |        |                                         |

| Instructions DO NOT change de     | fault values for Budget Structure. Doing so would result in report errors.                                                                                                    |
|-----------------------------------|----------------------------------------------------------------------------------------------------|
|                                   | ude gifts, programs and projects for balance controlled funds. Select your organization as the "highest level" and the<br>, cost center, fund or worktag data to reduce/ filter your results. |
| Company                           | ★ Vniversity of Nevada, Las :=<br>Vegas                                                                                                    |
| Organization                      | ★ Gift: GF01218 Law School :=<br>General Scholarship                                                                                                    |
| Period                            | ★ ¥ FY 2019 - 12 June :=                                                                                                    |
| Budget Structure (Do not change [ | Default) ★ I                                                                                                    |
| Budget Name                       | ★ UNLV 2019 Balance Control [2] :=<br>Budgets                                                                                                    |
| Unit                              | :=                                                                                                    |
| Cost Center                       | :=                                                                                                    |
| Cost Center Hierarchies           | :=                                                                                                    |
| Fund Hierarchies                  | :=                                                                                                    |
| Worktags                          | :=                                                                                                    |
|                                   |                                                                                                    |
|                                   |                                                                                                    |

Manager Balance - Balance Controlled By Ledger Account - FIN - CR (NSHE)

The user needs to update the Budget Structure field with the correct value and run the report.

#### Updating Saved Filters during Report Generation

After running the report with the updated field values, the user can save a new filter with the new Budget Structure default value or save the filter with the same name as the previous filter to be able to reuse it.

| This report will include gifts, programs and projects for balance controlled funds. Select your organization as the "highest level" and then |
|----------------------------------------------------------------------------------------------------|
| add additional unit, cost center, fund or worktag data to reduce/ filter your results.                                                       |

| Company                                                  | ★ Vniversity of Nevada, Las<br>Vegas                                                                        | :=         |
|----------------------------------------------------------|----------------------------------------------------------------------------------------------------|------------|
| Organization                                             | ★ Gift: GF01218 Law School<br>General Scholarship                                                           | : <b>:</b> |
| Period                                                   | * X FY 2019 - 12 June                                                                                       | ≔          |
| Budget Structure (Do not change Default)                 | * X Balance Controlled                                                                                      | ≣          |
| Budget Name                                              | ★ UNLV 2019 Balance Control<br>Budgets                                                                      | ≣          |
| Unit                                                     |                                                                                                    | ≔          |
| Cost Center                                              |                                                                                                    | ∷≡         |
| Cost Center Hierarchies                                  |                                                                                                    | :=         |
| Fund Hierarchies                                         |                                                                                                    | ≔          |
| Worktags                                                 |                                                                                                    | ≔          |
|                                                          |                                                                                                    |            |
| FY19 One Account<br>Manage Filters<br>11 Saved Filters V | A filter with this name already exists:<br>FY19 One Account Do you want to<br>replace it?<br>Replace Cancel |            |
| OK Cancel                                                |                                                                                                    |            |

### Updating Saved Filters via Manage My Filters

Users can update their Saved Filters to include the new Budget Structure field via Manage Filters when running the report.

Balance for the Net Position, adjusted for the Pay Date Shift. The FY Mismatch row will populate for transactions where the Budget Date is not within the same FY as the fiscal period the report is ran for; therefore will not be included in the ending balance or YTD Actuals until the FY mismatch is corrected.

5 .....

Saved Filters can also be edited by searching Manage My Filters. The user will need to search the specific report and edit the specific filter.

|                         | Q Manage my filters | $\otimes$ |
|-------------------------|---------------------|-----------|
| Tasks and Reports       |                     |           |
| Manage My Saved Filters |                     |           |
|                         |                     |           |

| 110 items                                                      |               |      |
|----------------------------------------------------------------|---------------|------|
| Report                                                         | Saved Filter  | Edit |
| Manager Balance - Budgeted by Ledger Account - FIN - CR (NSHE) | 02 Aug - FY22 | Edit |
| Manager Balance - Budgeted by Ledger Account - FIN - CR (NSHE) | 02 Aug FY23   | Edit |
| Manager Balance - Budgeted by Ledger Account - FIN - CR (NSHE) | 03 Sep FY22   | Edit |

Update the Saved Filter with the correct Budget Structure field value and save the filter. The Saved Filter error will no longer occur after updating the filter.

| Edit Saved Filter 02 Aug - FY              | /22 ••••                                                                                                    |
|--------------------------------------------|----------------------------------------------------------------------------------------------------|
| Saved Filter 02 Aug - FY22                 |                                                                                                    |
| Report/Task Manager Balance - Budgeted     | by Ledger Account - FIN - CR (NSHE)                                                                                                    |
| Report Definition Manager Balance - Budg   | eted by Ledger Account - FIN - CR (NSHE)                                                                                                    |
|                                            | ifts, programs, and projects for budgeted funds. Select your organization as the "<br>as fiscal year for this report. To see life-to-date projects, run the Manager Balanc |
|                                            | on on report output: The intent of the Balance Summary section is to reconcile the<br>ill populate for transactions where the Budget Date is not within the same FY as t   |
| Company *                                  | × College of Southern Nevada ··· ⋮                                                                                                    |
| Organization *                             | × Cost Center Hierarchy: :≡<br>CCH_CSN CSN Cost Centers                                                                                                    |
| Period *                                   | × FY 2022 - 02 August :Ξ                                                                                                    |
| Budget Structure (Do Not Change Default) * | × Fiscal Year - Child ···· ∷                                                                                                    |
| Budget Name *                              | × CSN 2022 Fiscal Year<br>Budgets - child ∷                                                                                                    |
| Unit                                       | :=                                                                                                    |
| Cost Center                                | :=                                                                                                    |
| Cost Center Hierarchies                    | :=                                                                                                    |
| ОК Cancel                                  |                                                                                                    |

## Training

Follow these links to get to the Workday Training Calendar and the Workday Job Aids table of contents.

- Workday Training Calendar
- Workday Job Aids

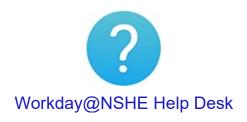

Hours: Monday - Friday, 7:30 am to 5:30 pm except on holidays

Call Us: 800-781-8816 or Email Us: workday@nshe.nevada.edu

Submit a Ticket Online: On the Workday@NSHE Website

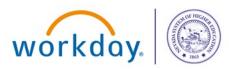

This is a required email communication for Nevada System of Higher Education (NSHE) employees. These emails are designed to inform you about the innovative changes Workday brings to the entire NSHE community. It is not promotional and NSHE will not share your information with any promotional or marketing service.

Unsubscribe